# **PCA Track Data – How To Guide V0.2**

### **Introduction**

Welcome to the first PCA data session. As such this is a pilot, so please share any feedback you may have, using this service e-mail address.

### **Detail**

The following guide has been created for you to share and also compare data with other PCA members at the track. By using this service and

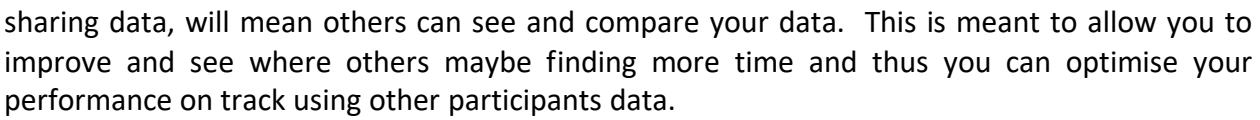

### **Note**

Please remember that differing cars and drivers will have slightly different lines. Please take this into account. Thus we suggest finding one or two drivers who have a similar car configuration to you to compare with.

### **Systems**

The main systems used are Harrys Lap Timer and Apex pro. Both can export data as .csv files, which we will be doing as the standard data export. If you wish to share data manually between you and your friend with the same system, you can do that without this service. Please note CSV files will depend on how often your GPS device logs your position, thus if you compare data across systems, or if someone has an external GPS, then you may have more data points. Thus always compare based on lap time stamps and not data points.

# **HOW TO**

### **Overview**

If you have track data you wish to share, the method we are using is exporting the data on your mobile device and then e-mailing it to [pcatrackdata@gmail.com](mailto:pcatrackdata@gmail.com)

(Please note mobile phone reception s limited at Roebling. In the event of an issue the 'food shed' does have basic wifi)

All exports should be a .csv file. Instructions for how to do this with Apex and Harrys are below.

Please save or rename the file to begin with the first three initials of your first and last name. Please also include the date. Thus Lap2232018.csv should be saved and sent as IanColLap2232018.csv for (Ian Collins).

N.B. If you would like the data removed from the share after the event, then please e-mail this request after 10<sup>th</sup> Feb.

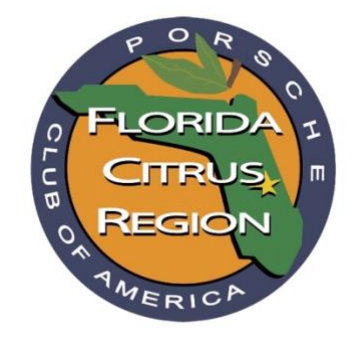

Please ensure you send a file and not a link to a file which we may not have permission to. Once you send your lap data to this e-mail address, we will make it available via a shared google drive, so others can see your data, download it and then you see/compare theirs. Once you have sent this e-mail we will send back instructions on accessing the shared drive.

## **How to Export Data with Apex**

[See this 2 minute video to learn about the data sharing options.](https://www.youtube.com/watch?v=nQ_cKhLV5TU&list=PLSVzocBmQf3YX1KwHqHoPqMMFAhjJC-BQ&index=8&t=19s)

- Setup APEX Pro and create user profile
- Record data and save data
- Go to "data" and swipe desired session from right to left (add "notes" may include type of tire, weather etc..)
- Tap "Share" to share as a .apexpro file. Tap "export" to share as a CSV (comma separated value/spreadsheet)
- Use email to send a .apexpro file to other users (Apple only!) (Or air drop to other users)
- View shared data the same way you would view your own data!
- Reference video for help
- An e-mail will be sent to you after we have added you to the shared drive data location

### **How to Export data with Harrys Laptimer**

Harrys gives you the option to export data in the native format or CSV. To compare to other systems, you will need to export in .CSV, or you can export in the native

- Go into Analysis
- Select Lap List
- Select 'laps' or 'session' you wish to share from the top of the screen.
- Select which session or laps you wish to share
- Click on the icon at the bottom left of the screen with an icon showing a phone and email
- Select Export Lap Data
- Select .CSV for general comparison or .hlptrl for Harrys native format
- Click on mail (bottom right)
- Type [pcatrackdata@gmail.com](mailto:pcatrackdata@gmail.com) in the to field
- Click on send on the top right of the screen
- An e-mail will be sent to you after we have added you to the shared drive data location

#### Thank you.

Support will be provided on track. If you have any questions or feedback please e-mail [pcatrackdata@gmail.com](mailto:pcatrackdata@gmail.com) and we will endeavour to assist you (when not driving).